- 1. Although there will be more videos in the MSPTDA class, this is the last Homework problem for you to practice with. This project will test to see if you are a true Worksheet Formula, DAX Formulas and Power Query Ninja. The goal is to solve the problem three ways:
	- a. Worksheet Formula way
	- b. DAX Formula with Data Model PivotTable way

 $\overline{5}$ 

 $\overline{2}$ 

 $\overline{a}$ 

 $\overline{6}$ 

 $\overline{1}$ 

 $\overline{5}$ 

- c. Power Query way
- 2. This is no posted solution for this, like there has been for all the other MSPTDA homework problems. However, if you want a solution e-mailed to you, send an e-mail to [excelisfun@gmail.com](mailto:excelisfun@gmail.com) and ask for a solution for MSPTDA Homework #23.
- 3. The source tables are in the Excel Workbook file named "HomeworkVideo023-SourceTables.xlsx".
- 4. The Excel Tables, which you can use for your DAX / Data Model and Power Query Solutions are on the Worksheet named "ExcelTablesfor DAXandPowerQuery", and they look like this:

249

186

856

340

562

61

591

521

155

602

finvoiceHeader = Invoice Fact Table = Invoice Level/Grain Dimention Table for fLineItemInvoiceDetail One Side for fLineltemInvoiceDetail Fact Table **Schwoice Num & SalesRepID & Shipping C & Invoice Disco Date** 5/12/19 5814  $6$ 487 5/12/19 5815  $\overline{z}$ 336.5 5/12/19 5816 5  $911$ 5/13/19 5817  $\overline{6}$ 411

5818

5819

5820

5821

5822

5823

fLineltemInvoiceDetail = Line Item Invoice Detail Fact Table = Line Item Level/Grain Fact Table for finvoiceHeader Fact Table for dProduct

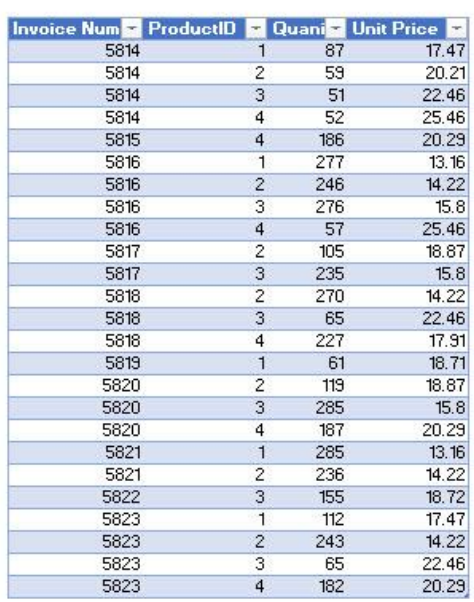

dDate = Date Dimenstion/Lookup Table Dimention Table for flnvoiceHeader One Side

5/13/19

5/13/19

5/13/19

5/14/19

5/14/19

5/14/19

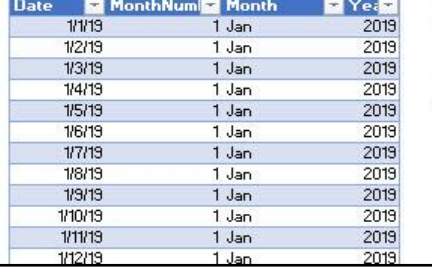

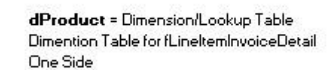

769.5

295.5

598.5

119

59.5

238

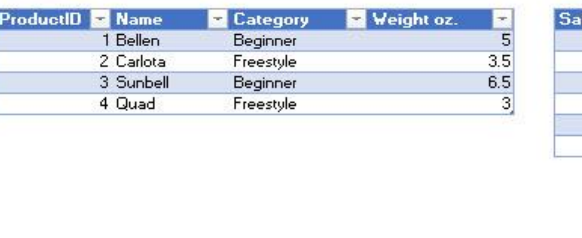

dSalesRep = Dimension/Lookup Table Dimention Table for finvoiceHeader **One Side** 

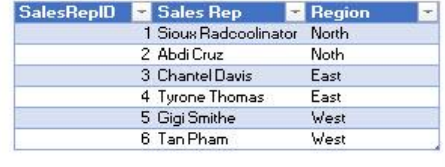

5. The Spreadsheet tables for your Excel solutions are the same, but on a sheet where the data has not been converted to Excel Tables. These tables are on the Excel Worksheet named "TablesForWorksheetFormulas". 6. Your goal is to create a report that shows Product in the Row Area and Totals for Sales, Shipping and Discount. The methods that you learn in video #23 can be used here. Here is of the three reports that I created:

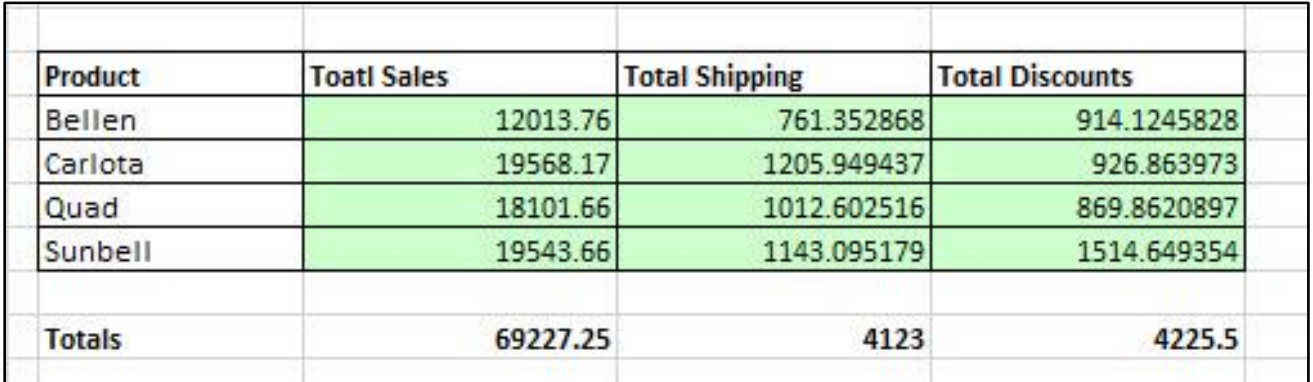

a. Excel Worksheet Formulas:

b. DAX and Data Model PivotTable:

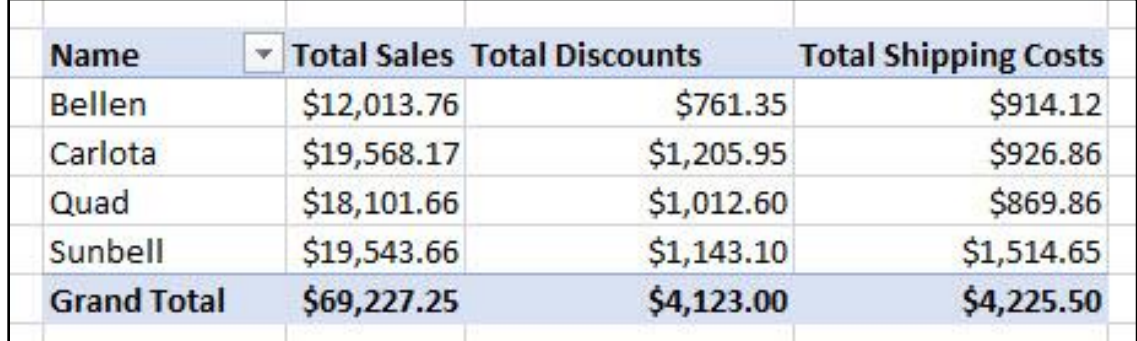

c. Power Query in Power BI Desktop and a Matrix Visual:

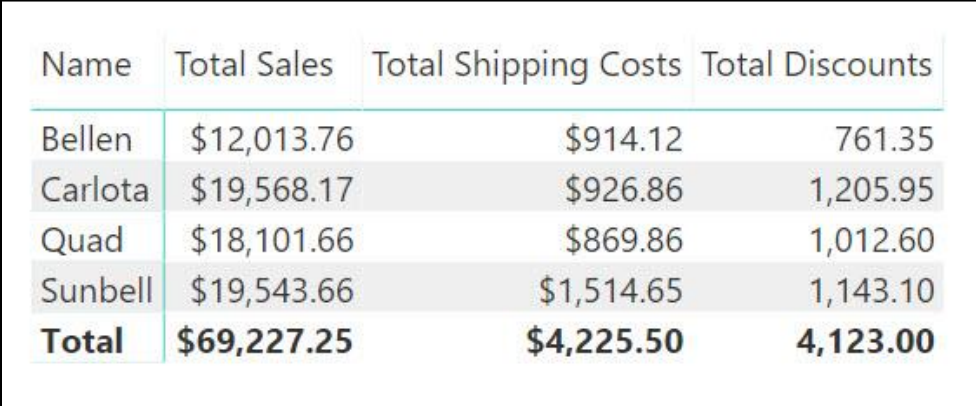